## 請求書・領収書の発行方法(入金状況の確認)

参加申込ページにアクセスして 「参加登録・確認」からログインしてください。

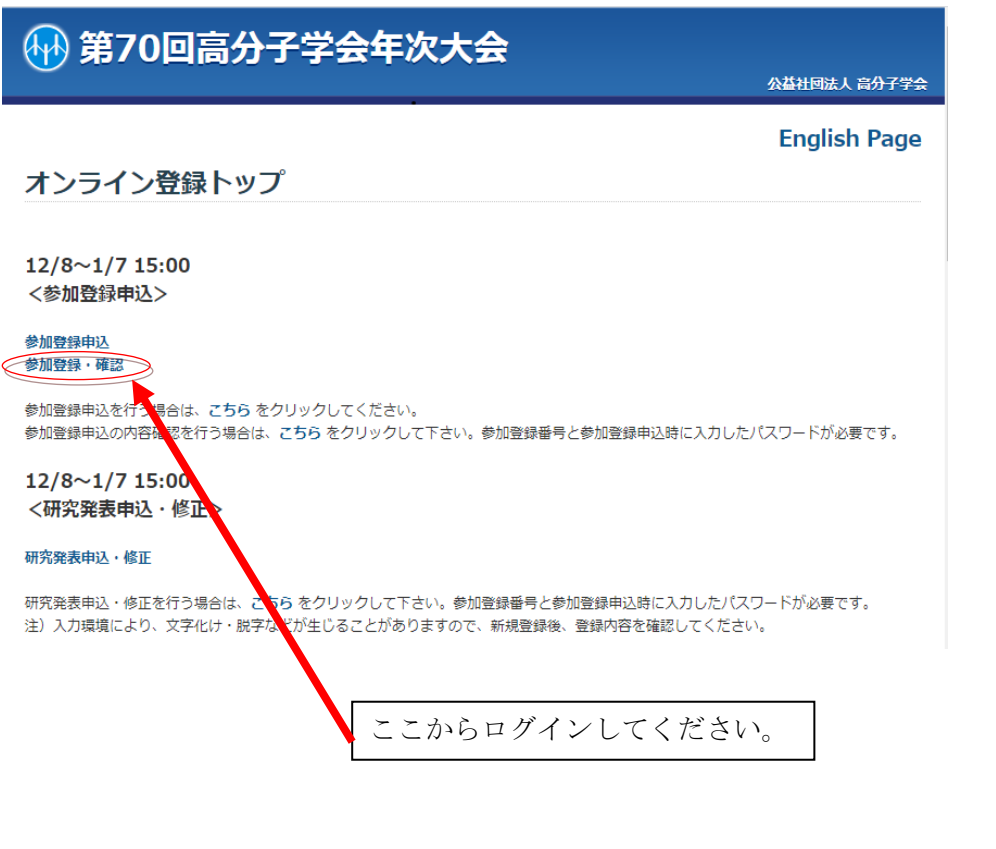

## 宛名と必要費目を選択して、請求書 or 領収書ボタンを押 すと PDF 形式で作成されます。

(領収書ボタンは、事務局で入金確認が済むと表示されます)

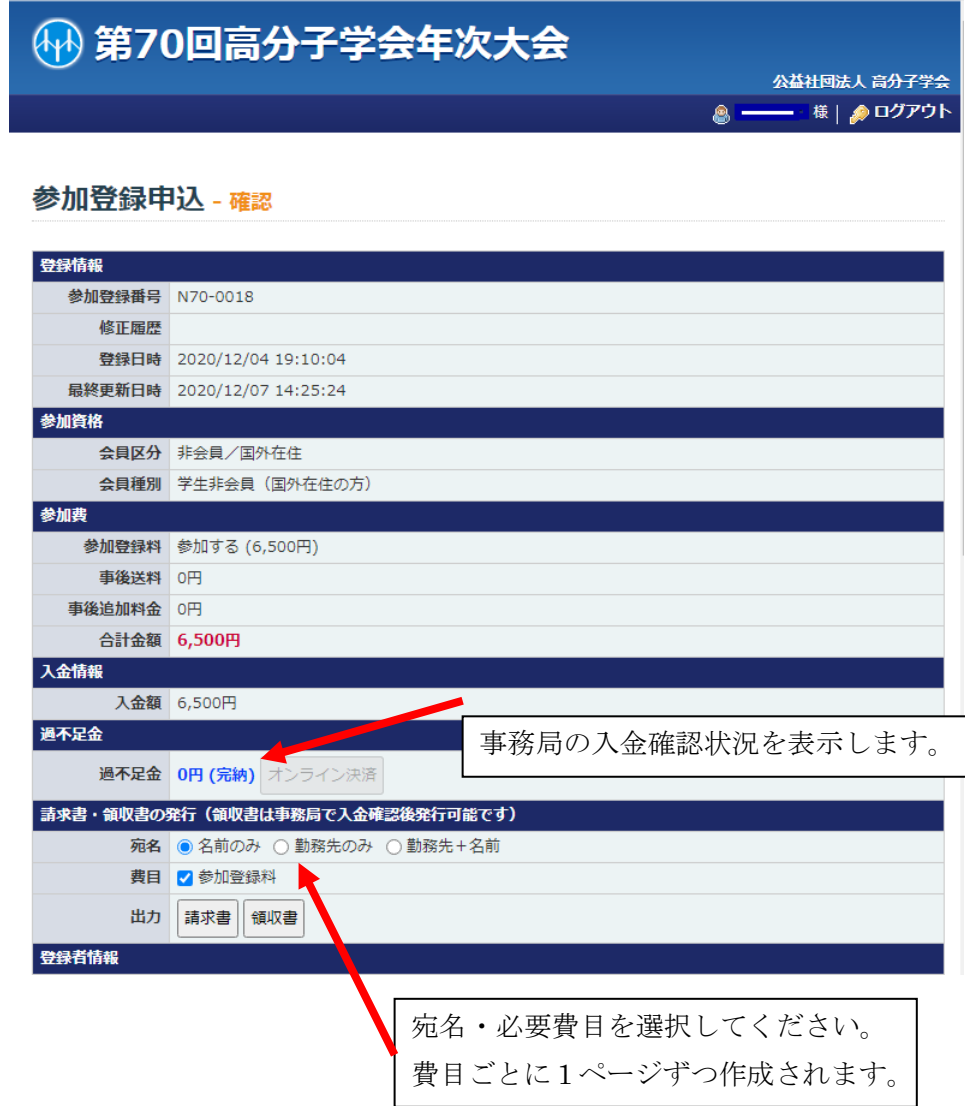